## 浪潮存储平台

Cinder 主机插件用户手册

文 档 版 本 3.1 发布日期 2022-12-20 适 用 版 本 V4.2.7

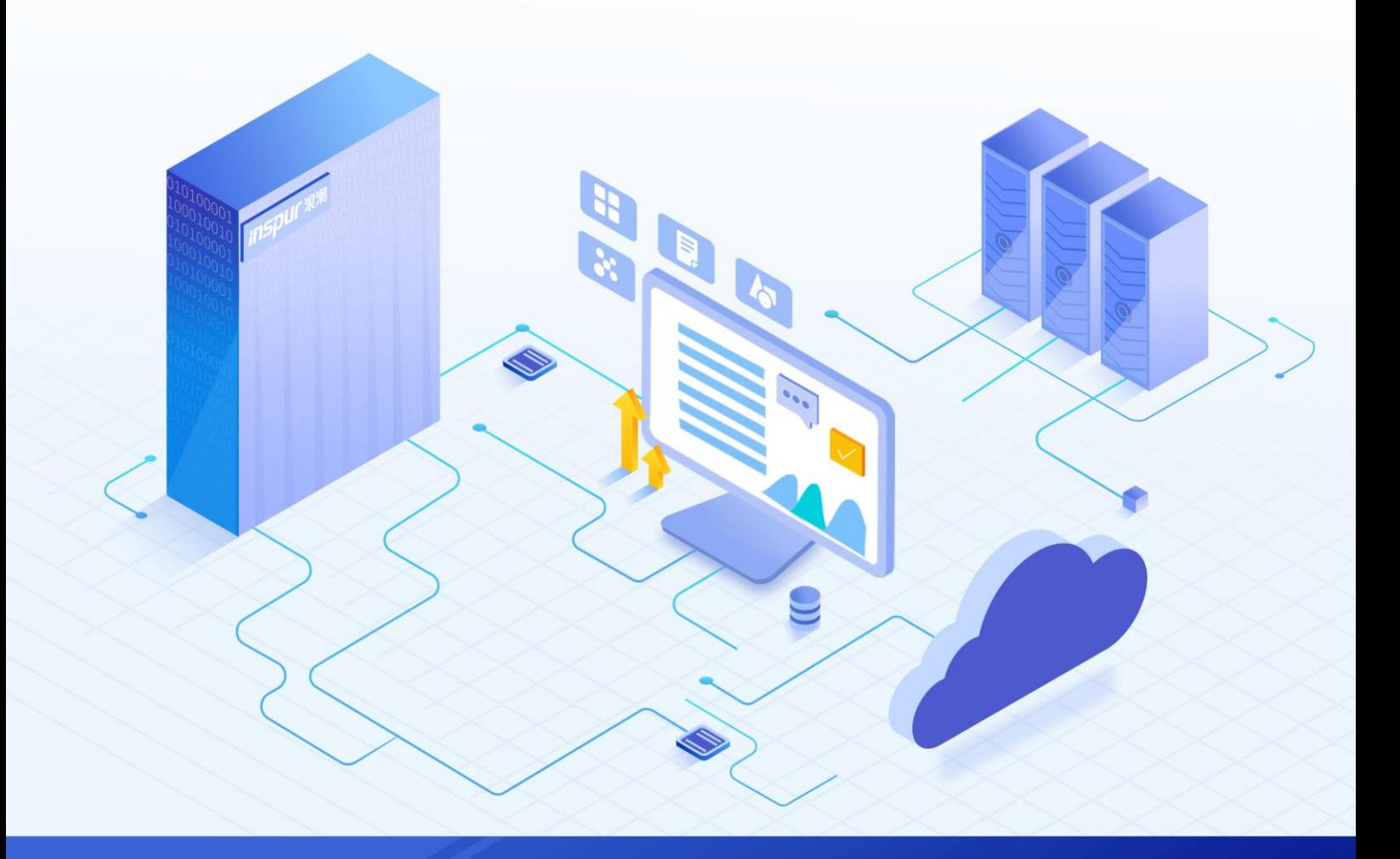

## 尊敬的用户:

衷心感谢您选用浪潮存储!浪潮存储秉承"云存智用 运筹新数据"的新存储之道,致力于为您提供符合新数 据时代需求的存储产品和解决方案。

本手册用于帮助您更详细地了解和便捷地使用本存储,涉及的截图仅为示例,最终界面请以实际设备显示的 界面为准。

由于产品版本升级或其他原因,本手册内容会不定期进行更新,如有变动恕不另行通知。除非另有约定,本 手册仅作为使用指导,本手册中的所有陈述、信息和建议不构成任何明示或暗示的担保。

浪潮拥有本手册的版权,保留随时修改本手册的权利。未经浪潮许可,任何单位和个人不得以任何形式复制 本手册的内容。

如果您对本手册有任何疑问或建议,请向浪潮电子信息产业股份有限公司垂询。

技术服务电话: 4008600011 地 址: 中国济南市浪潮路 1036 号 浪潮电子信息产业股份有限公司 邮 编: 250101

## 使用声明

<span id="page-2-0"></span>在您正式使用本存储之前,请先阅读以下声明。只有您阅读并且同意以下声明后,方可正式开始使用本存储。 如果您对以下声明有任何疑问,请和您的供货商联系或直接与我们联系。如您在开始使用本系统前未就以下 声明向我们提出疑问,则默认您已经同意了以下声明。

- 1. 请不要自行拆卸本存储的机箱及机箱内任何硬件设备。在本存储出现任何硬件故障或您希望对硬件进行 任何升级时,请您将机器的详细硬件配置反映给我们的客户服务中心。
- 2. 请不要将本存储的设备与任何其他型号的相应设备混用。本存储的内存、CPU、CPU 散热片、风扇、硬 盘托架、硬盘等都是特殊规格的。
- 3. 在使用本存储时遇到任何软件问题,请您首先和相应软件的提供商联系。由提供商和我们联系,以方便 我们共同沟通和解决您遇到的问题。对于数据库、网络管理软件或其他网络产品的安装、运行问题,我 们尤其希望您能够这样处理。
- 4. 上架安装本存储前,请先仔细阅读相关产品手册中的快速安装指南。我们致力于产品功能和性能的持续 提升,部分功能及操作与手册描述可能会有所差异,但不会影响使用。如果您有任何疑难问题,请与我 们的客户服务中心联系。

#### 5. 我们特别提醒您:在使用过程中,注意对您的数据进行必要的备份。

- 6. 请仔细阅读并遵守本手册的安全声明和安全细则。
- 7. 本手册中涉及的各软、硬件产品的标识、名称版权归产品的相应公司拥有。

以上声明中,"我们"指代浪潮电子信息产业股份有限公司;浪潮电子信息产业股份有限公司拥有对以上声 明的最终解释权。

## 安全声明

<span id="page-3-0"></span>我们非常重视数据安全和隐私,且一如既往地严密关注产品和解决方案的安全性,为您提供更满意的服务。 在您正式使用本存储之前,请先阅读以下安全声明。

- 1. 为了保护您的数据隐私,在调整存储产品用途或淘汰存储设备时,请您将存储软件恢复固件出厂设置、 删除信息、清除日志。同时,建议采用第三方安全擦除工具对存储软件所在的系统盘进行全面安全擦除。
- 2. 您购买的存储产品业务运营或故障定位的过程中可能会获取或使用用户的某些个人数据(如告警邮件接 收地址、IP 地址),公司产品在涉及个人数据的收集、存储、使用、传输、删除等全生命周期的处理活 动中,已在产品功能上部署了必要的安全保护措施,同时,您有义务根据所适用国家或地区的法律法规 制定必要的用户隐私政策,并采取足够的措施以确保用户的个人数据受到充分的保护。
- 3. 浪潮高度重视产品数据安全,公司产品在涉及系统运行和安全数据的全生命周期处理活动中,已严格按 照相关法律法规及监管要求,在产品功能上部署了必要的安全保护措施。作为系统运行和安全数据处理 者,您有义务根据所适用国家或地区的法律法规制定必要的数据安全政策并采取足够的措施以确保系统 运行和安全数据受到充分的保护。
- 4. 如需获取本存储开源组件声明,请直接联系我们的客户服务人员。
- 5. 本存储的某些安全特性需要您自行配置,如认证、传输加密、存储数据加密等,这些配置操作可能会对 存储的性能和使用方便性造成一定影响。您可以根据应用环境,权衡是否进行安全特性配置。
- 6. 本存储自带了部分用于生产、装备、返厂检测维修的接口、命令及定位故障的高级命令,如使用不当, 可能会导致设备异常或者业务中断,不建议您自行使用。如需使用,请联系我们的客户服务人员。
- 7. 我们已全面建立产品安全漏洞应急和处理机制,确保第一时间处理产品安全问题。若您在存储产品使用 过程中发现任何安全问题,或者寻求有关产品安全漏洞的必要支持,请直接联系我们的客户服务人员。

以上声明中, "我们"指代浪潮电子信息产业股份有限公司;浪潮电子信息产业股份有限公司拥有对以上声 明的最终解释权。

## 安全细则

<span id="page-4-0"></span>在使用本存储时,若操作不当,可能会危及您的人身安全。为避免发生意外,在正式使用本存储之前,请务 必认真阅读以下安全细则,严格按照要求进行操作。

- 1. 本存储中的电源设备可能会产生高电压和危险电能,从而导致人身伤害。请勿自行卸下主机盖以拆装、 更换系统内部的任何组件。除非另外得到我们的通知,否则只有经过我们培训的维修技术人员才有权拆 开主机盖及拆装、更换内部组件。
- 2. 请将设备连接到适当的电源,仅可使用额定输入标签上指明的外部电源为设备供电。为保护您的设备免 受电压瞬间升高或降低所导致的损坏,请使用相关的稳压设备或不间断电源设备。
- 3. 如果必须使用延长线缆,请使用配有正确接地插头的三芯线缆,并查看延长线缆的额定值,确保插入延 长线缆的所有产品的额定电流总和不超过延长线缆额定电流限制的百分之八十。
- 4. 请务必使用随机配备的供电组件,如电源线、电源插座(如果随机配备)等。为了本存储及使用者的安 全,切勿随意更换电源线缆或插头。
- 5. 为防止因系统漏电而造成电击危险,请务必将本存储和外围设备的电源电缆插入已正确接地的电源插座。 在未安装接地导线及不确定是否已有适当接地保护的情况下,请勿操作和使用本存储,并及时与电工联 系。
- 6. 切勿将任何物体塞入本存储的开孔处,否则,可能会导致内部组件短路而引起火灾或电击。
- 7. 请将本存储置于远离散热片和有热源的地方,切勿堵塞通风孔。
- 8. 切勿在高潮湿、高灰尘的环境中使用本存储,切勿让食物或液体散落在系统内部或其它组件上。
- 9. 使用错误型号的电池会有爆炸的危险,需要更换电池时,请先向制造商咨询并使用与制造商推荐型号相 同或相近的电池。切勿拆开、挤压、刺戳电池或使其外部接点短路。不要将其丢入火中或水中,也不要 暴露在温度超过 60 摄氏度的环境中。请勿尝试打开或维修电池,务必合理处置用完的电池,不要将用 完的电池及可能包含电池的电路板及其它组件与其它废品放在一起。有关电池回收政策请与当地废品回 收处理机构联系。
- 10. 由于 3U、4U 和 5U 设备过重,建议使用本公司官方选配导轨上架。如果您使用自备导轨,请联系本公司 客服,确保设备可以正常上架。在您使用自备导轨上架本设备前,请确认该导轨承载重量大于 150kg, 否则,请务必使用本公司官方选配的导轨。若使用非本公司官方选配的导轨上架本设备,可能导致自备 导轨的承载重量小于设备重量,造成设备上架失效等风险,对此,本公司将不承担任何责任或义务。

以上内容中, "我们"指代浪潮电子信息产业股份有限公司;浪潮电子信息产业股份有限公司拥有对以上内 容的最终解释权。

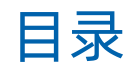

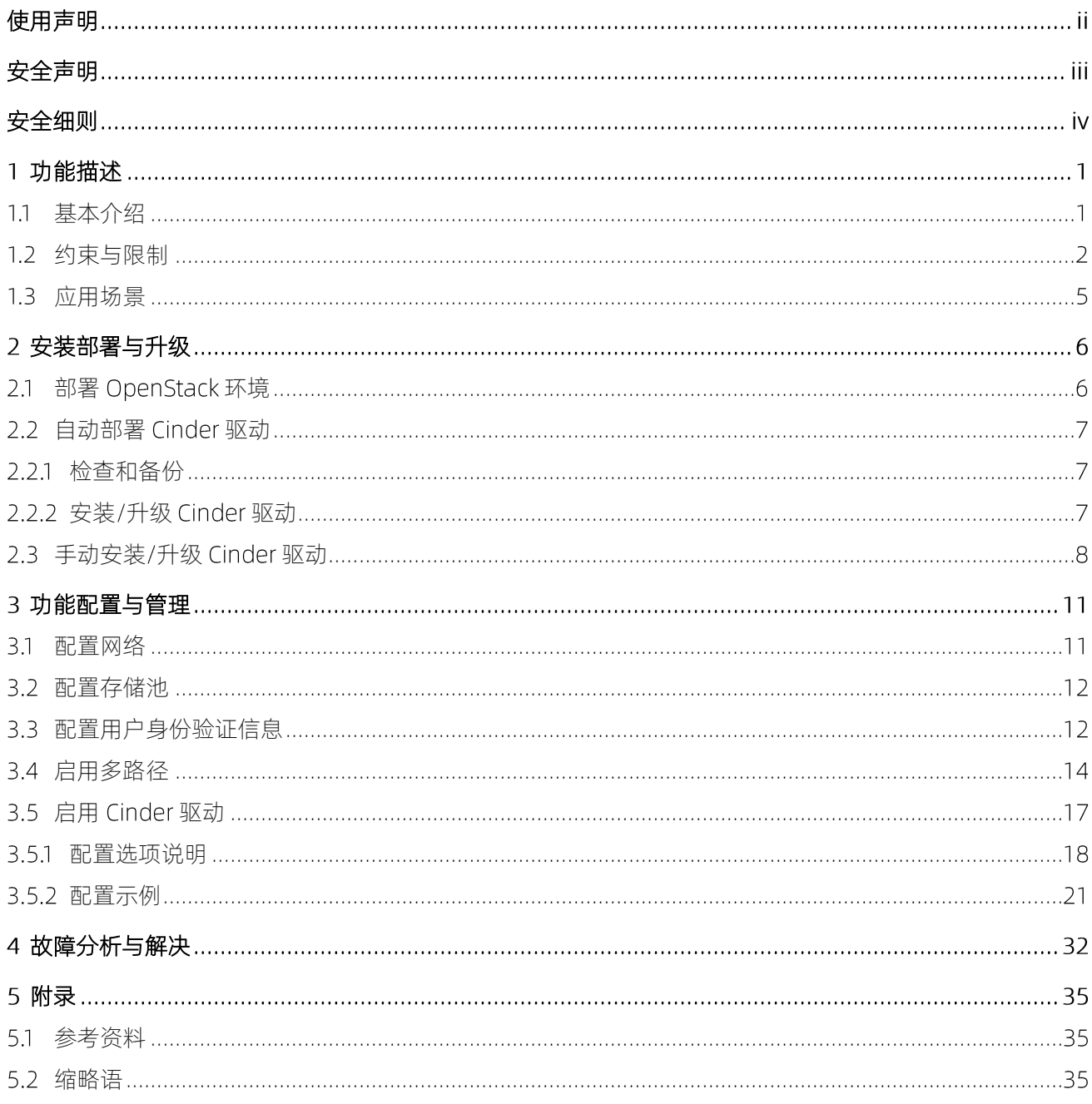

## <span id="page-6-0"></span>**1** 功能描述

## <span id="page-6-1"></span>1.1基本介绍

Cinder 是 OpenStack 的块存储服务, 为 OpenStack 的计算模块 (Nova) 提供存储资源。Cinder 功能的实现 依赖于存储设备,可使用逻辑卷管理(LVM)方式或者通过配置存储厂商的驱动来连接存储设备。简单地说, Cinder 将块存储设备的管理进行虚拟化,只对外提供 REST API 来请求和使用存储资源。

本存储提供的 Cinder 插件 (驱动) 是 OpenStack 系统中 Cinder 服务的驱动程序, 能够通过 OpenStack 云 平台管理本存储,支持通过 FC 协议、iSCSI 协议和 RDMA 协议与 OpenStack 虚拟机进行连接。通过配置 Cinder 驱动,Cinder 能够连接并使用本存储为 OpenStack 用户提供块存储服务,在本存储中管理卷、快照、一致性 组等,详细功能如表 [1-1](#page-6-2) 所示。

#### <span id="page-6-2"></span>表 1-1 Cinder 插件功能

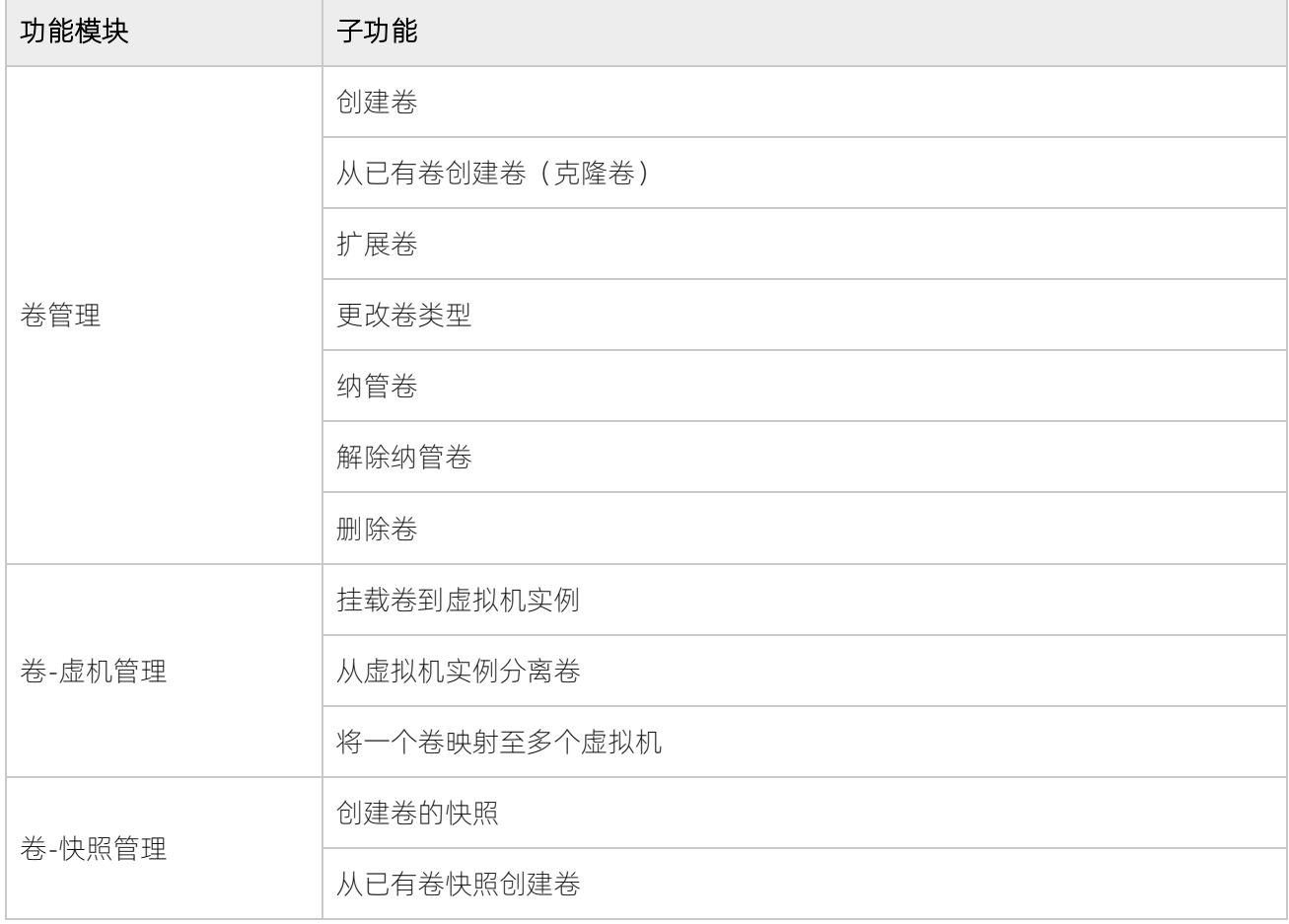

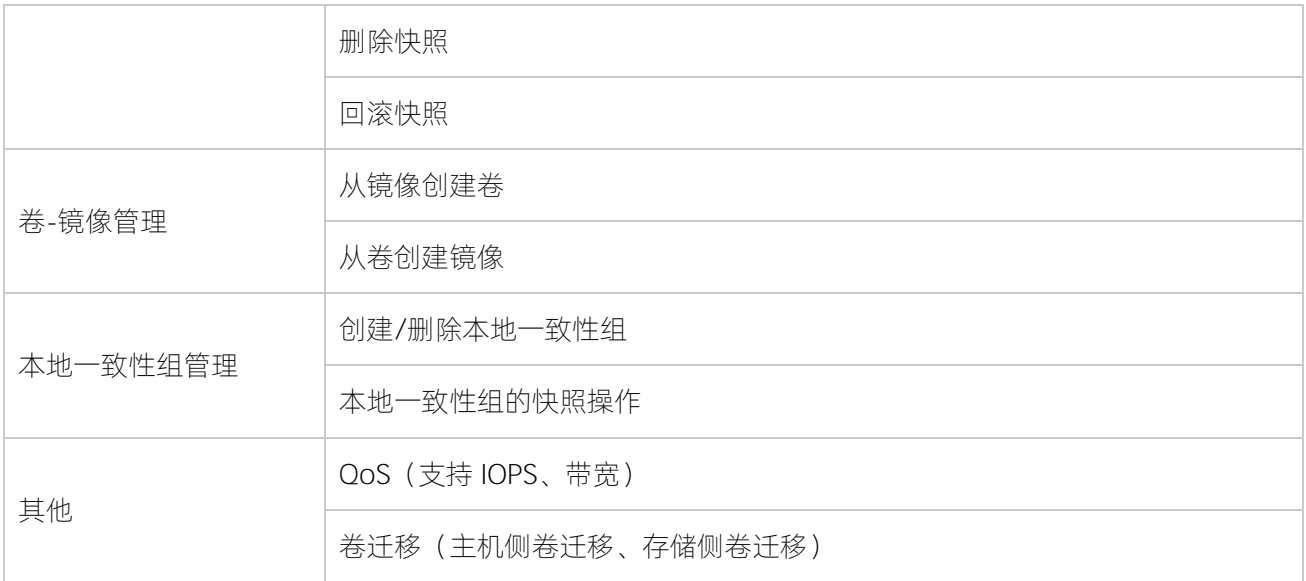

## <span id="page-7-0"></span>1.2约束与限制

本存储的 Cinder 插件会跟随 OpenStack 版本发布,但并没有集成在所有的 OpenStack 发布版本中。使用的 OpenStack 发布版本中未包含 Cinder 驱动或包含的驱动版本较低时,需要安装或升级,确保 Cinder 驱动为 最新版。

- 兼容社区 OpenStack 的 J~X 版本、浪潮 ICOS 5.8.2、浪潮 ICP 3.0/3.1、浪潮 InCloud 6.0。
- 初次部署和后续升级,建议使用最新版的 Cinder 驱动与存储对接。
- OpenStack 的 J 版本至 P 版本在使用 FC Cinder 驱动时不支持普通卷、双活卷混用 (同时挂载至同一计 算节点)。
- 存储池为精简池时, 通过 OpenStack 创建的卷默认为精简卷。
- 使用 Cinder 驱动对接 FC SAN 时, 暂不支持存储开启 NPIV。
- 通过 RDMA 方式挂载卷只支持 OpenStack X 版本。
- 自动化部署仅适用于社区开源 OpenStack,且不支持通过带内管理方式对接存储。
- 带内管理方式仅适用于 AS18000G5-I。

### 支持的卷/组类型

Cinder 驱动各功能对卷的支持情况如表 [1-2](#page-7-1) 所示。其中,复制卷可以与精简卷、压缩卷、重删卷组合。

#### <span id="page-7-1"></span>表 1-2 卷类型说明

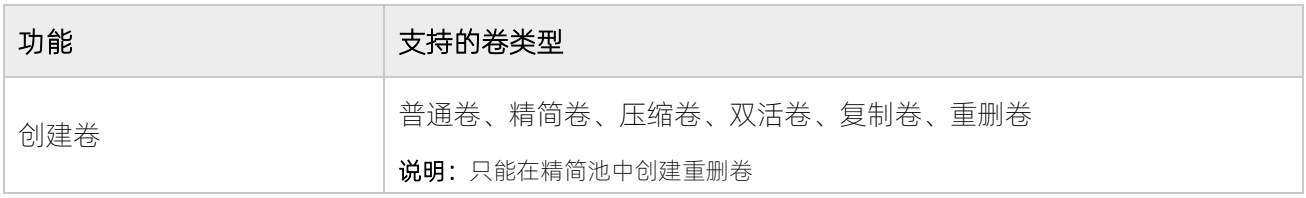

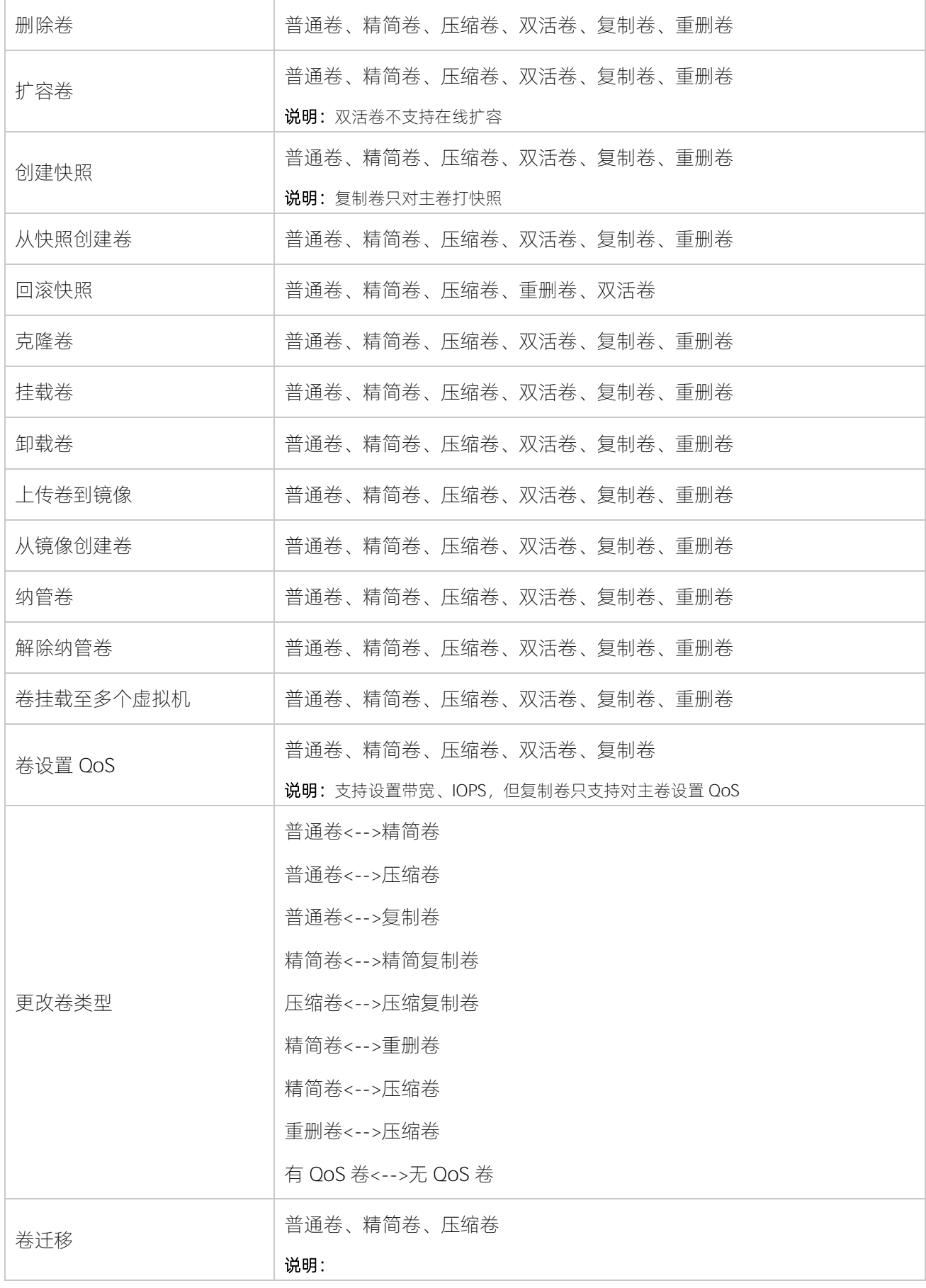

浪潮专有和保密信息 <sup>3</sup>

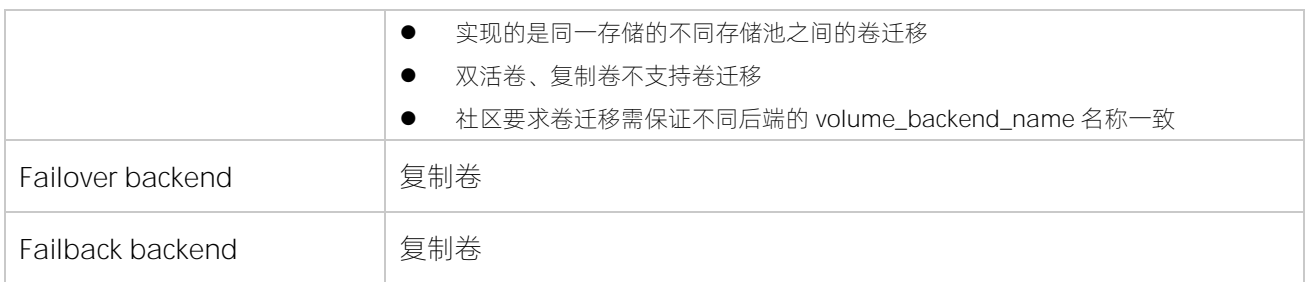

Cinder 驱动各功能对一致性组的支持情况如表 [1-3](#page-9-0) 所示。同一个组可以添加多个卷类型,但这些卷类型需要 与同一个存储后端相关联

#### <span id="page-9-0"></span>表 1-3 组类型说明

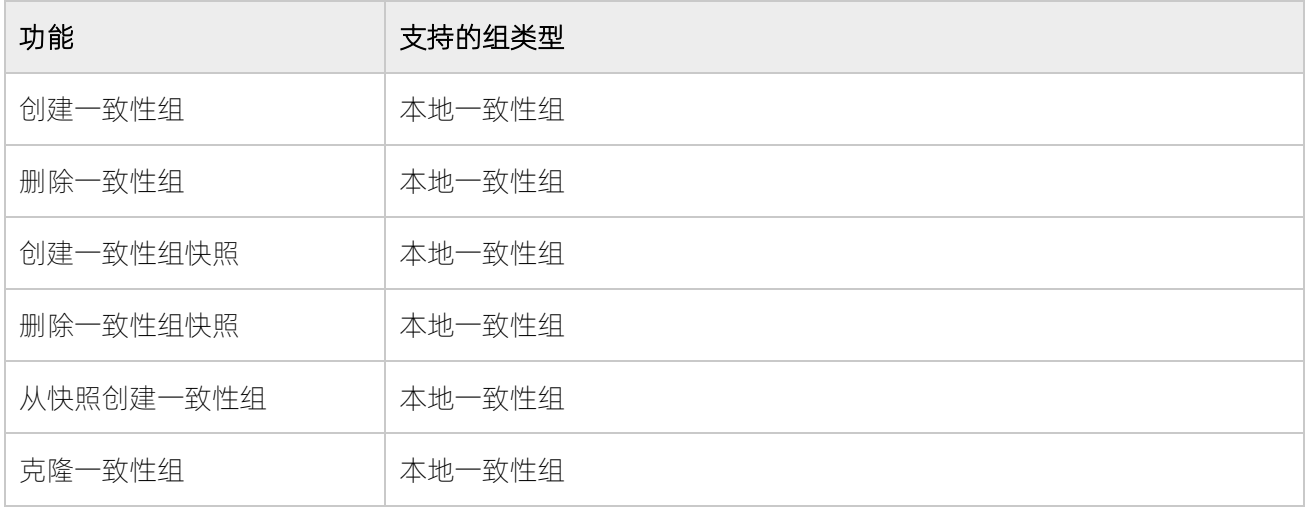

## 适用存储产品

本插件适用的存储产品如表 [1-4](#page-9-1) 所示。

#### <span id="page-9-1"></span>表 1-4 适用存储产品

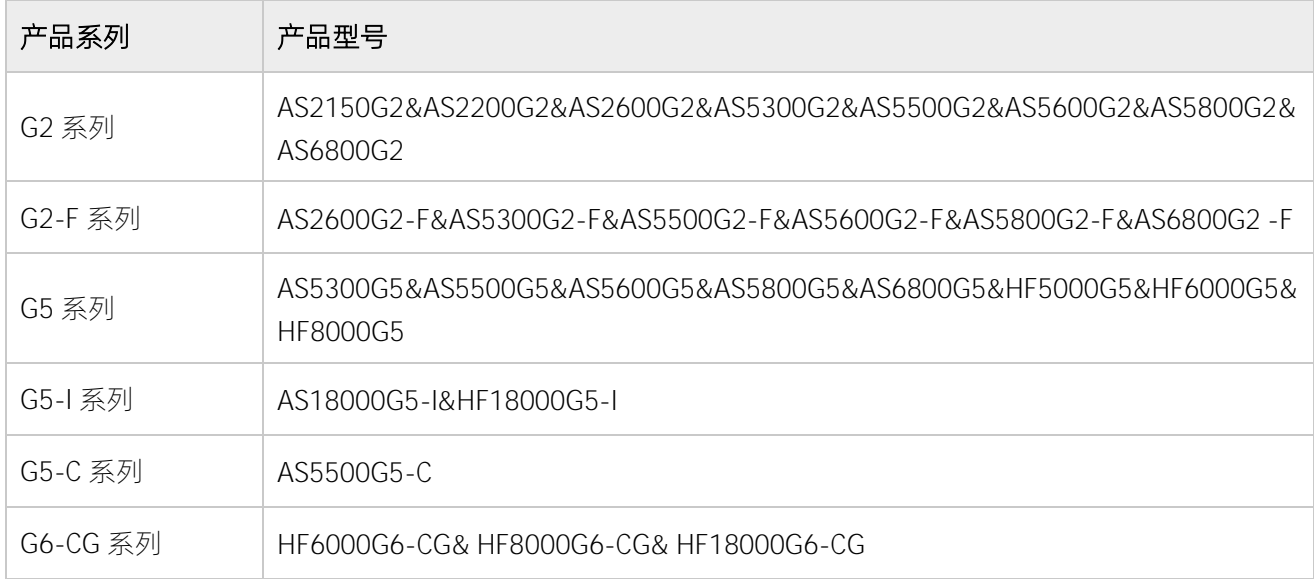

<span id="page-10-0"></span>G6-CGF 系列 HF6000G6-CGF& HF8000G6-CGF& HF18000G6-CGF

## 1.3应用场景

Cinder 插件的应用拓扑图如图 [1-1](#page-10-1) 所示。

#### <span id="page-10-1"></span>图 1-1 Cinder 插件应用拓扑图

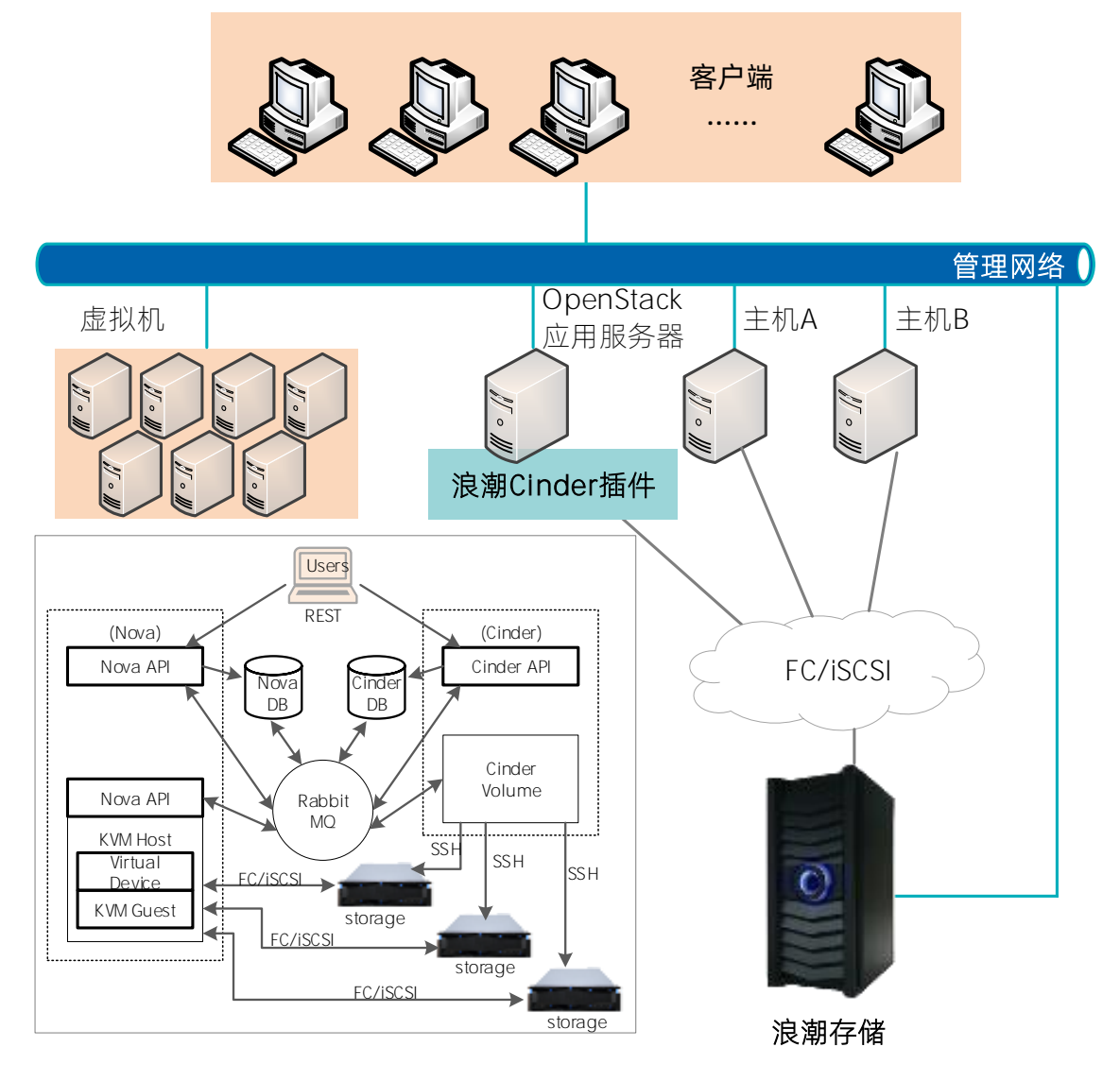

## <span id="page-11-0"></span>**2** 安装部署与升级

安装 Cinder 驱动前,需先部署 OpenStack 环境,查看部署的 OpenStack 版本中是否包含 Cinder 驱动程序。 Cinder 驱动程序位于 Cinder 服务模块的代码目录中,具体路径为 cinder/volume/drivers/inspur/instorage。

### 安装方式

部署的 OpenStack 版本中未包含本存储的 Cinder 驱动或包含的驱动版本较低时, 通过随机光盘、官网等获 取最新安装包进行安装或升级。

- 社区开源 OpenStack: 支持使用自动化部署脚本自动部署或使用安装包手动部署。
- 其他云平台:只能使用安装包手动部署。

### 对接存储方式

Cinder 驱动支持通过 SSH 和带内管理(In-band)两种方式对接存储。

- SSH:自动部署和手动部署都支持通过 SSH 方式对接存储。
- 带内管理(In-band):仅手动部署支持通过带内管理方式对接存储,且必须满足以下条件。
	- 用户名固定为 inbmgtadmin,密码必须经过 RSA 加密。
	- 仅适用于 FC 链路。
	- 必须借助于带内管理 Agent 中间件 InbandDriver,相关说明请参考《InbandDriver 主机插件用户手 册》。

### 存储接口协议

Cinder 驱动支持以下三种存储接口协议。

- iSCSI: instorage\_iscsi 模块中的 InStorageMCSISCSIDriver 类。
- FC: instorage fc 模块中的 InStorageMCSFCDriver 类。
- <span id="page-11-1"></span>RDMA: instorage\_rdma 模块中的 InStorageMCSRDMADriver 类。

## 2.1 部署 OpenStack 环境

OpenStack 是一个开源的云计算管理平台,OpenStack 集群搭建过程、使用方法请参考官方网站 https://docs.openstack.org。

由于 OpenStack 是一个开源系统,各个厂商可以根据 OpenStack 社区版本对其进行优化并发布自己的版本。 不同厂商版本的使用,请参考各厂商提供的使用手册及相关文档。

## <span id="page-12-0"></span>2.2 自动部署 Cinder 驱动

说明:仅社区 OpenStack 版本支持自动部署,其他云平台不支持。

为提高部署效率,Cinder 驱动安装包中提供了自动化部署脚本,支持一键部署,可自动拷贝驱动文件至特定 目录,并自动配置 cinder 后端参数。此外,自动化部署脚本还提供检查和备份功能。

## <span id="page-12-1"></span>2.2.1 检查和备份

自动化部署脚本提供如下检查和备份功能,安装/升级 Cinder 驱动前,建议先进行检查和备份。

检查云平台服务:检查当前云平台的服务是否正常。命令如下:

bash checkenv.sh

检查配置参数:检查配置参数是否正确。命令如下:

bash checkparam.sh

- 备份驱动:备份驱动文件和 cinder.conf 配置文件。命令如下,备份名称为自定义名称。 bash backup.sh ./data [备份名称]
- 删除备份:删除之前备份的驱动文件和 cinder.conf 配置文件。命令如下:

bash cleanup.sh ./data [备份名称]

恢复备份:恢复之前备份的驱动文件和 cinder.conf 配置文件。命令如下:

bash restore.sh ./data [备份名称]

## <span id="page-12-2"></span>2.2.2 安装/升级 Cinder 驱动

- 1. 将 Cinder 驱动安装包拷贝至 auto\_config/data 目录下。
- 2. 修改 auto\_config/data/setting 配置文件, 配置参数说明如下表所示。

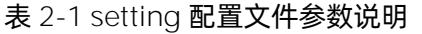

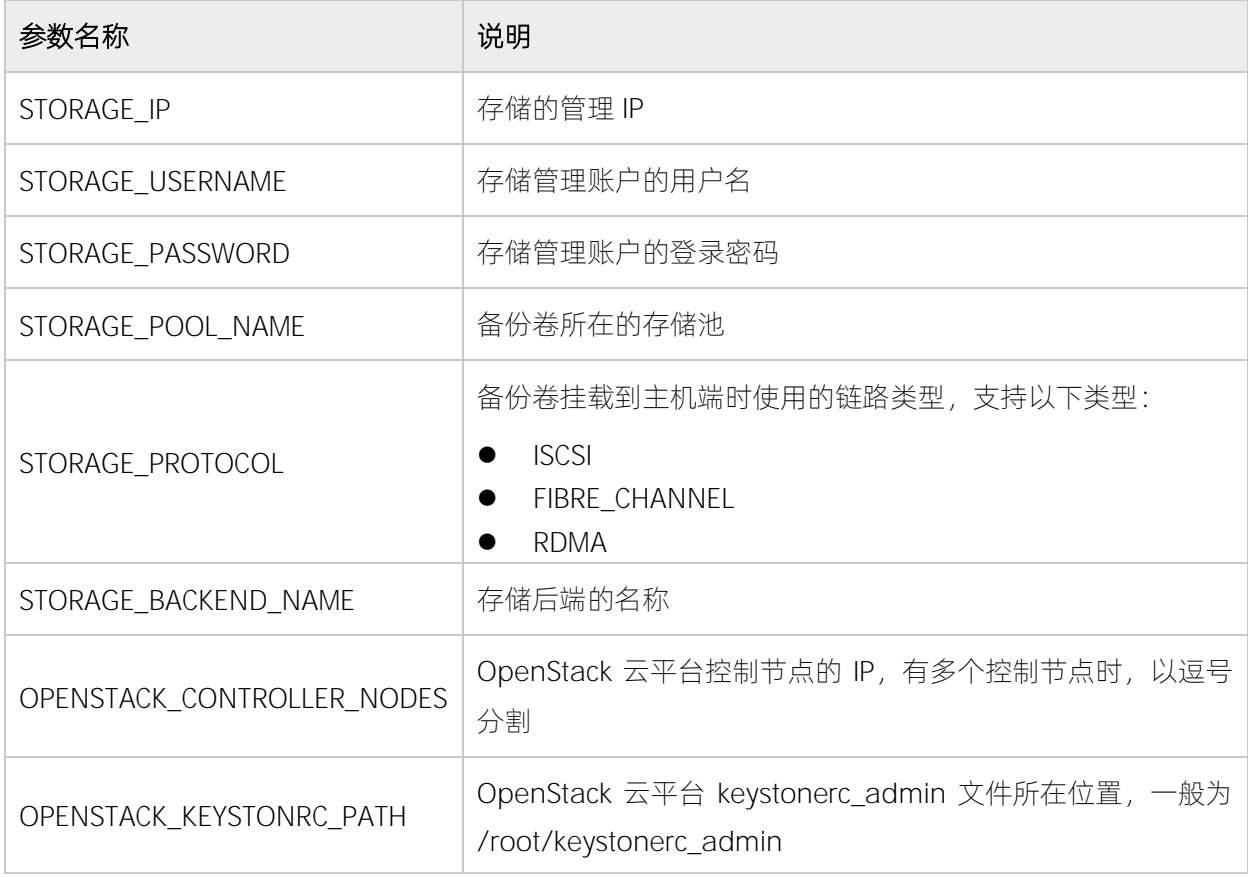

<span id="page-13-0"></span>3. 执行自动化部署脚本 bash configure.sh 完成驱动的安装或升级。

## 2.3 手动安装/升级 Cinder 驱动

手动安装/升级 Cinder 驱动的操作如下:

1. 检查当前 OpenStack 环境中是否已安装本存储的 Cinder 驱动。

在 Cinder 服务安装目录中检查是否存在 cinder/volume/drivers/inspur/instorage 目录。

- 不存在,说明未安装,按照以下操作进行安装。
- 存在,说明已安装,Cinder 驱动版本较低时,建议按如下操作升级至最新版。
- 2. 解压 Cinder 驱动安装包,解压后的目录和文件如下:

[root@localhost inspur\_CinderDriver\_V4.2.4.Build20220926]# tree -l

- auto config

.

│ ├── backup.sh

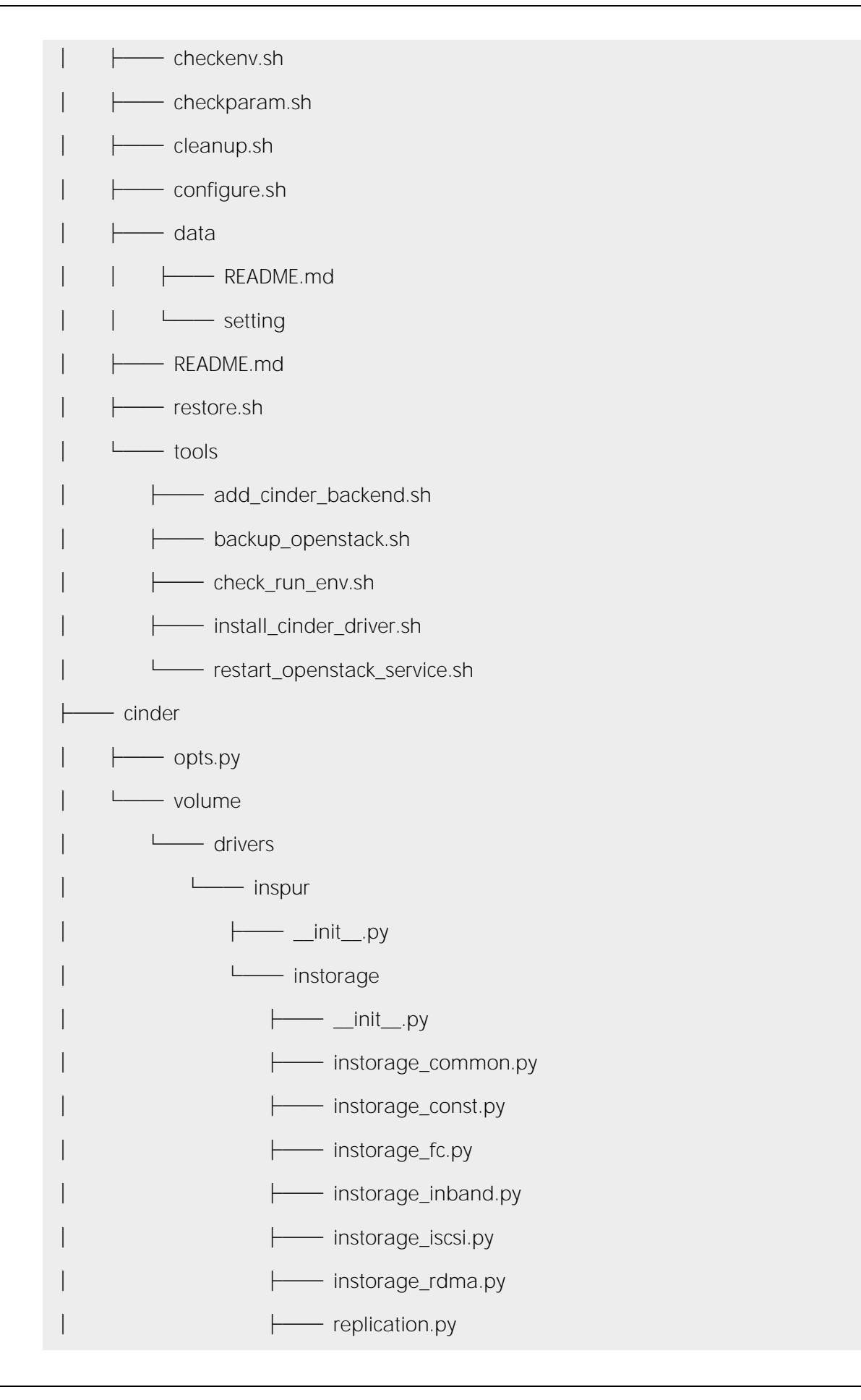

│ └── utils.py

- encrypt\_tool

— cipher.py

-- rsa\_private\_key\_pkcs.pem

L<sub>ta</sub> rsa\_public\_key\_pkcs.pem

#### 9 directories, 28 files

- 3. 将 cinder/volume/drivers/inspur 目录拷贝到 Cinder 服务安装目录下的 cinder/volume/drivers 目录。
- 4. 参照图 [2-1](#page-15-0) 将 opts.py 文件中与 instorage 相关的如下两段代码分别同步到 Cinder 服务安装目录下的 cinder/opts.py 文件的对应位置(如果已经存在则不用同步)。

from cinder.volume.drivers.inspur.instorage import instorage\_common as \

cinder\_volume\_drivers\_inspur\_instorage\_instoragecommon

from cinder.volume.drivers.inspur.instorage import instorage liscsi as \

cinder\_volume\_drivers\_inspur\_instorage\_instorageiscsi

cinder\_volume\_drivers\_inspur\_instorage\_instoragecommon.

instorage\_mcs\_opts,

cinder\_volume\_drivers\_inspur\_instorage\_instorageiscsi.

cinder\_volume\_drivers\_inspur\_instorage\_instorageiscsi.

instorage\_mcs\_iscsi\_opts,

instorage\_mcs\_iscsi\_opts,

<span id="page-15-0"></span>图 2-1 代码位置

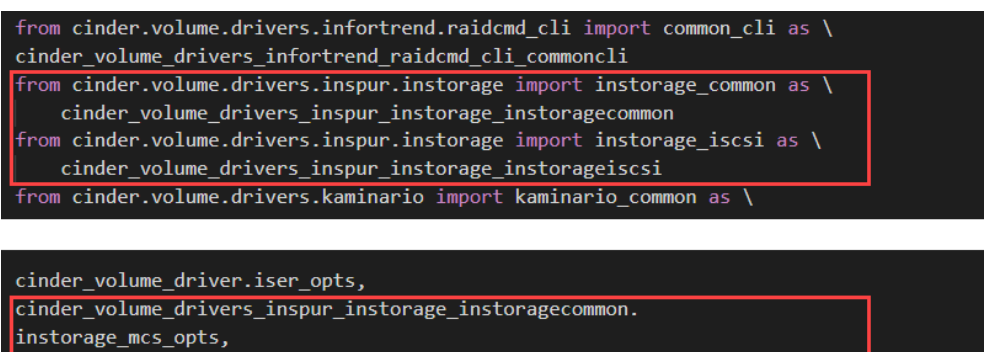

5. Cinder 驱动安装/升级完毕,请参考"[3](#page-16-0) [功能配置与管理"](#page-16-0)配置驱动并重启相关服务。

# <span id="page-16-0"></span>**3** 功能配置与管理

<span id="page-16-1"></span>为了在 Cinder 服务中使用本存储,首先需要配置 cinder-volume 服务,增加本存储的相关配置。

## 3.1配置网络

#### 配置管理 IP

注意:确保本存储至少已配置 iSCSI 或 FC 或 RDMA 中的一种。

非带内管理部署时, Cinder 驱动与需要存储建立 SSH 连接, 通过发送 CLI 命令的方式管理存储。配置方式如 下:

在驱动的/etc/cinder/cinder.conf 文件中配置存储相关信息, 如 san\_ip、san\_ssh\_port、san\_login 等, 详 细说明请参考"[3.5.1](#page-23-0) [配置选项说明"](#page-23-0)。

#### 配置 iSCSI 网络或 RDMA 网络

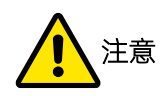

- Cinder 对接存储时,不能在存储端同时配置 iSCSI 网络和 RDMA 网络。
- 使用 iSCSI 时, 确保云平台 controller、compute 节点与本存储间有可供访问的 iSCSI 网络。
- 使用 RDMA 时,确保云平台 controller、compute 节点与本存储间有可供访问的 RDMA 网络。

使用 iSCSI 或 RDMA 时,需要每个存储节点至少配置一个对应的 IP 地址。Cinder 驱动会直接从存储系统中获 取 IP, 不需要单独提供,因此必须在存储管理系统中配置端口 IP, 相关说明请参考《基本功能配置手册》。

- 存在首选节点时,Cinder 驱动会优先使用卷的首选节点,通过首选节点的 IP 挂载卷到虚拟机实例。
- 不存在首选节点时,Cinder 驱动会使用系统的第一个可用的 IP。

#### 配置 FC 网络

注意: 使用 FC 时, 确保云平台 controller、 compute 节点与本存储间有 FC 连接。

使用 FC,需要每个存储节点至少配置一个 WWPN 端口。Cinder 驱动会使用所有可用的 WWPN 端口将卷挂载 到虚拟机实例。Cinder 驱动会直接从存储系统中获取 WWPN,不需要单独提供。

## <span id="page-17-0"></span>3.2配置存储池

在 Cinder 驱动中配置存储池前,需先在存储系统中创建存储池并添加存储器,相关说明请参考《基本功能配 置手册》。Cinder 驱动可以在多个存储池中分配卷, 配置存储池的方法为:

在 cinder.conf 文件的 instorage\_mcs\_volpool\_name 后配置存储池名称, 存储池名称之间用逗号分隔。

注意:不支持在 instorage\_mcs\_volpool\_name 中同时配置普通池和精简池。

## <span id="page-17-1"></span>3.3配置用户身份验证信息

要使 Cinder 驱动能够与本存储进行通信,需要给 Cinder 驱动提供一个管理员账户。建议通过管理员创建单 独的管理驱动程序的账户,并且确保账户属于管理员角色。Cinder 驱动有以下两种验证方式:

- 口令认证:需要在/etc/cinder/cinder.conf 中配置用户名 (san\_login) 和密码 (san\_password) 。
- SSH 密钥方式:需要在主机侧创建密钥文件,将密钥文件内容配置到/etc/cinder/cinder.conf 文件的 san\_private\_key 中, 并将 key.pub 上传到本存储的管理系统中。

#### SSH 密钥方式

使用 SSH 密钥方式配置用户身份验证的具体操作如下。

1. 在配置 Cinder 驱动的环境中执行以下命令生成密钥文件。

ssh-keygen -t rsa

#### 图 3-1 生成密钥文件

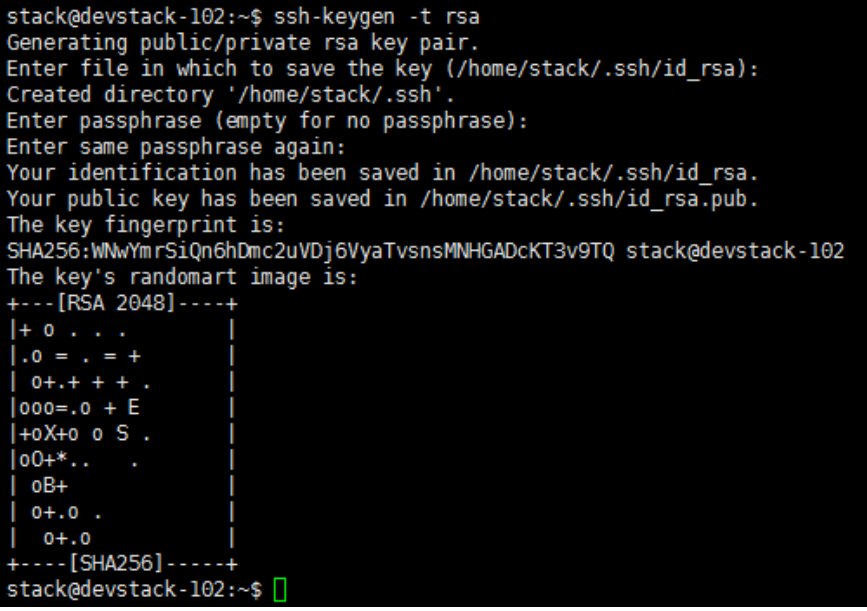

2. 查看密钥文件。

图 3-2 查看密钥文件

stack@devstack-102:~\$ cd /home/stack/.ssh/ stack@devstack-102:~/.ssh\$ ls id\_rsa id\_rsa.pub stack@devstack-102:~/.ssh\$

- 3. 保存公钥文件(id\_rsa.pub 文件)到合适的位置,以便后续上传到存储管理系统中。
- 4. 在 cinder.conf 文件的 san\_private\_key 中配置私钥的存放位置。

图 3-3 配置驱动密钥

[indigo-driver] |Indigo-driver|<br>|volume\_driver = cinder.volume.drivers.inspur.instorage\_mcs\_iscsi.InStorageMCSISCSIDriver<br>|san\_ip = 172.16.3.38<br>|san\_login = superuser<br>|san\_private\_key = /home/stack/.ssh/id\_rsa<br>|instorage\_mcs\_volpool\_name

5. 讲入存储管理系统的"访问 > 用户"页面, 选择指定的用户并双击, 打开"用户属性"对话框。

#### 图 3-4 用户属性对话框

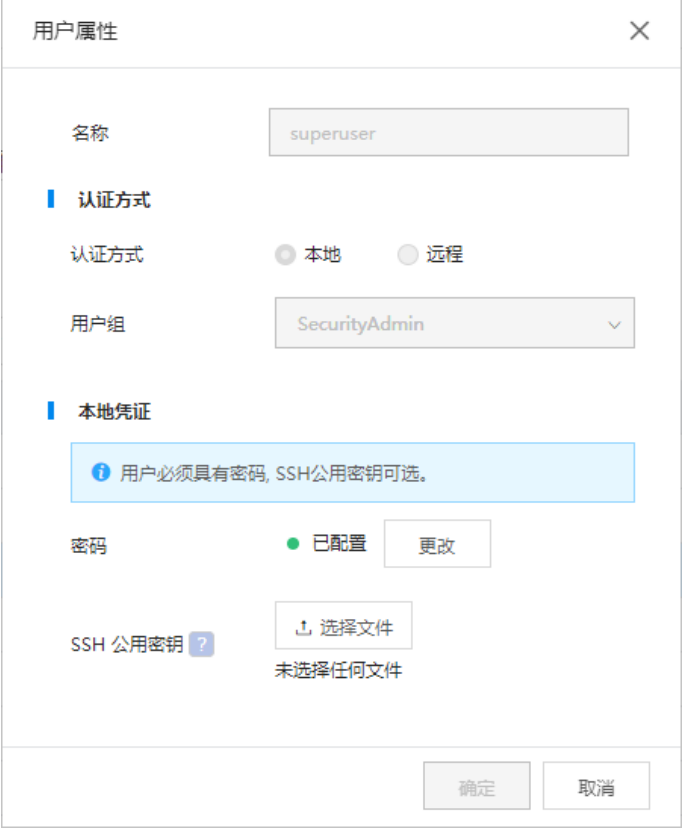

<span id="page-19-0"></span>6. 在 SSH 公用密钥中,单击"选择文件"导入公钥并保存修改。

## 3.4启用多路径

为了提升 SAN 存储卷的可靠性, 通常会在生产环境中启用多路径。在 OpenStack 环境中, 如果多路径配置 不当,在实际使用中可能会使用到单路径设备,则该路径出现损坏时可能产生 I/O 错误,导致虚拟机文件系 统变为只读或损坏。

在 Linux 环境下,本存储利用 Linux 系统自带的 multipathd 服务进行多路径聚合。要启用多路径,首先需要 保证 OpenStack 各节点均按照要求部署安装 multipathd 服务。然后,按照以下顺序配置并启用 OpenStack 环境中各节点的多路径。

1. 在 nova.conf 配置文件中配置虚拟机使用多路径。

说明:nova.conf 配置文件的具体路径以及配置项名称,请咨询 OpenStack 云提供商。

在 nova.conf 配置文件的 libvirt 配置组下, 将 volume\_use\_multipath 选项的值设置为 true 以启用该选 项。在旧版本 OpenStack 中,该选项的名称为 iscsi\_use\_multipath。

[libvirt]

volume\_use\_multipath = true

或

[libvirt]

iscsi\_use\_multipath = true

启用该配置选项后,在卷挂载、卸载过程中,OpenStack 会使用聚合后的多路径设备为上层虚拟机提供 设备。

2. 在 cinder.conf 配置文件中配置启动多路径。

1说明:cinder.conf 配置文件的具体路径,请咨询 OpenStack 云提供商。

在 cinder.conf 配置文件中, 将 use\_multipath\_for\_image\_xfer 选项设置为 true, 为每个存储后端启用 多路径。启用多路径后,通过镜像创建卷时会使用映射到控制节点上的多路径设备进行镜像写入。具体 配置请参考"[3.5](#page-22-0) 启用 [Cinder](#page-22-0) 驱动"中的相关描述。

3. 在 multipath.conf 配置文件中配置设备黑名单。

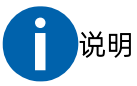

不能将本存储提供的设备路径加入设备黑名单。

multipath.conf 配置文件的具体路径,请咨询 OpenStack 云提供商。

在 OpenStack 环境中,一个计算节点上会同时挂载多个卷,每个卷又有多条路径,从而使得计算节点上 的 sdX 设备非常多。多路径配置文件中的 blacklist 配置组中的参数会过滤符合 blacklist 条件的路径。配 置的过滤设备不当可能会导致部分路径无法进行多路径聚合。

例如, 将 devnode 参数配置成"^sda"时, 会过滤 sdaa、sdab 等路径, 不进行路径聚合, 导致路径缺 失。应该配置为"^sda\$", 即仅将 sda 设备屏蔽掉。

在 Linux 环境中,执行以下命令获取 multipath.conf 配置文件的具体用法。

man 5 multipath.conf

4. 在 multipath.conf 配置文件中配置设备名称。

OpenStack 使用多路径后,在卸载多路径卷时,使用 WWN 名称的设备进行 flush 操作。但是,multipath -f 后面指定的即使是不正确的设备,该命令仍然会执行成功,造成设备已经正常 flush 的假象。但实际 上,数据可能并没有真的全部刷到存储上,导致多路径设备无法正常卸载,产生异常。需要将 defaults 配置组中的 user\_friendly\_names 选项设置为 no, 使多路径设备使用设备的 WWN 进行命名。

defaults {

```
user friendly names "no"
```
}

5. 在 multipath.conf 配置文件中配置本存储推荐的设备参数。

说明:devices 配置组中可能存在多个存储厂商的 device 配置。

目前,本存储推荐的多路径配置已经合入到多路径工具的社区版本中。使用旧版本多路径工具时,需要 在配置文件中加入推荐的多路径配置,即在 devices 配置组中增加本存储的 device 配置内容,如下:

```
devices {
    device {
                 vendor "INSPUR"
                 product "MCS" 
                 path_grouping_policy group_by_prio
                path_selector "round-robin 0"
                 prio alua
                path_checker tur
               features "1 queue if no path"
                failback immediate
                no_path_retry "120"
                rr_min_io 1000
                fast_io_fail_tmo 5
               dev_loss_tmo 600
                user_friendly_names no
    }
}
```
6. 在 lvm.conf 配置文件中配置设备过滤。

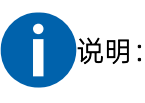

- 请确保由本存储提供的卷不会被主机上的 LVM 管理器进行管理。
- lvm.conf 配置文件的具体路径,请咨询 OpenStack 云提供商。

安装 Linux 操作系统时,通常会默认使用 LVM 对磁盘进行管理。因此,制作 Linux 虚拟机镜像时,创建

的 Linux 系统镜像的系统盘会包含 LVM 信息。通常来说,主机上也会使用 LVM 管理器对主机上的磁盘进 行管理。这样,当客户机的系统盘挂载到主机后,由于主机的 LVM 管理器无法区分该磁盘是主机的还是 客户机的,主机的 LVM 管理器就可能会对该磁盘进行管理。为了避免客户机上的分区信息被主机 LVM 管 理器识别,需要修改主机的 LVM 管理器的配置文件。通过修改 Ivm.conf 配置文件中的 filter、global\_filter 配置项,确保 LVM 管理器不会对客户机的磁盘进行管理。

在 Linux 环境中, Ivm.conf 配置文件的具体用法可通过文件中的注释信息来获取帮助。

7. 在 service 文件中配置 multipathd 服务的启动超时时间。

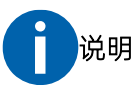

multipathd 服务的 systemd service 配置文件的具体路径, 请咨询 OpenStack 云提供商。如果 multipathd 通过容器形式进行安装,可以不用设置该参数。

使用主机 multipathd 服务时, multipathd 服务需要对所有的已映射卷进行识别并聚合。如果已映射的 卷非常多,路径会非常多,导致 multipathd 服务使用大量的时间来处理路径聚合。该主机进行重启时, 启动过程会占用较长时间,从而导致操作系统 systemd 管理服务认为 multipathd 超时(默认超时时间 为 90s)并将其终止。此时,需要在 multipath 的 service 文件中增加处理超时时间,以避免因超时被 systemd 服务终止。具体配置为:在[Service]配置节中增加 TimeoutSet=900 配置。

```
…
[Service]
…
TimeoutSet=900
ExecStartPre=/sbin/modprobe dm-multipath
ExecStart=/sbin/multipathd -d -s
…
```
## <span id="page-22-0"></span>3.5 启用 Cinder 驱动

1. 配置后端存储。

在 Cinder 服务配置文件/etc/cinder/cinder.conf 中进行后端存储的相关配置,增加本存储作为后端存 储。根据不同的使用场景配置不同的参数,参数说明请参考"[3.5.1](#page-23-0) [配置选项说明"](#page-23-0),具体配置方法请参 考"[3.5.2](#page-26-0) [配置示例"](#page-26-0)。

2. 启用后端存储。

完成后端存储的配置后,在[DEFAULT]配置的 enabled\_backends 参数中指定需要启用的后端存储,参

数值为后端存储的名称(支持多个),多个存储名称之间用逗号","分隔。

```
[DEFAULT]
...
```

```
enabled_backends = G165,G73
```

```
…
```
3. 重启 Cinder-volume 服务。

修改/etc/cinder/cinder.conf 文件中的配置参数后,需要重新启动 cinder-volume 服务。社区 OpenStack 重启 Cinder-volume 服务时执行以下命令:

systemctl restart openstack-cinder-volume

## <span id="page-23-0"></span>3.5.1 配置选项说明

#### 表 3-1 Cinder 驱动配置信息

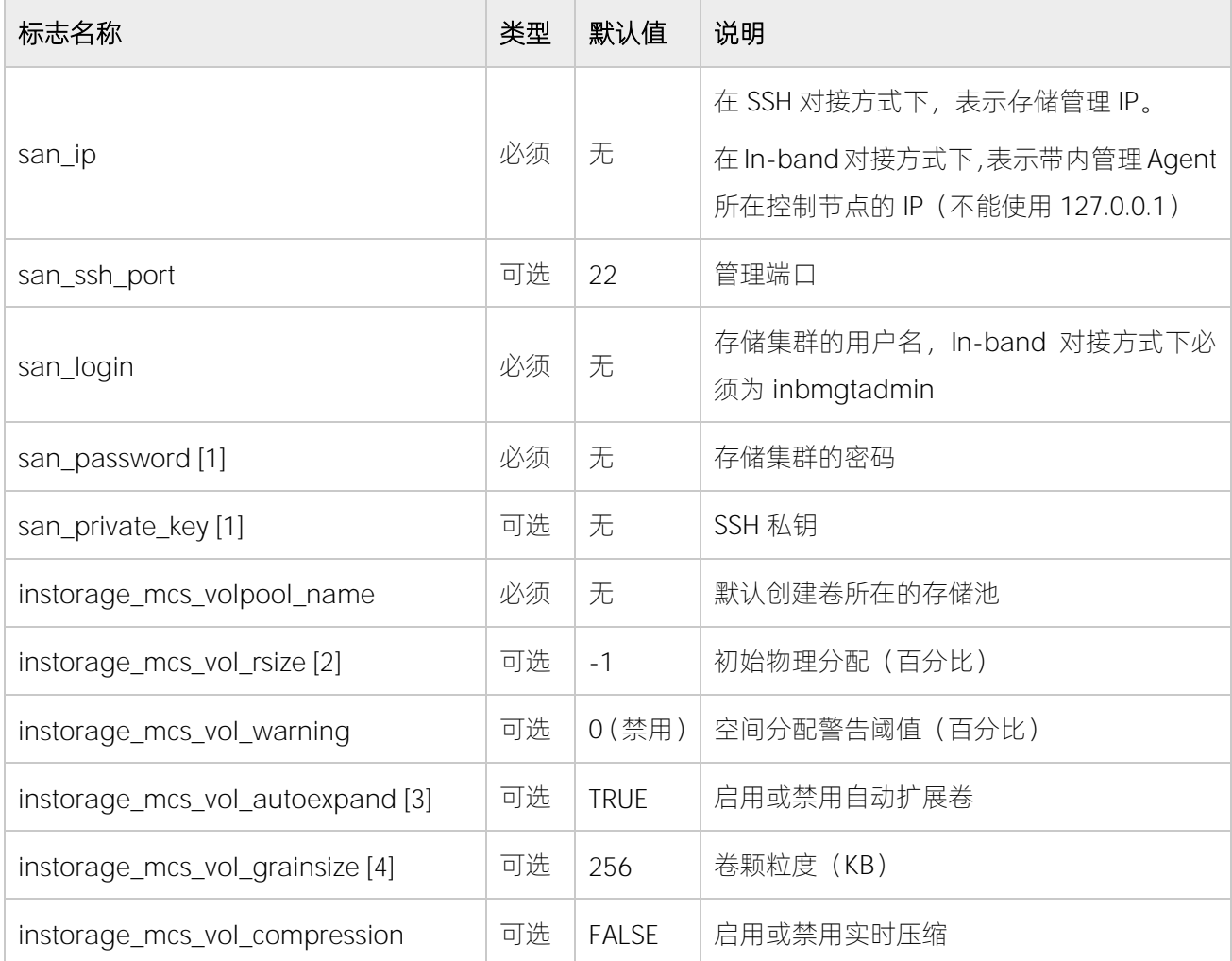

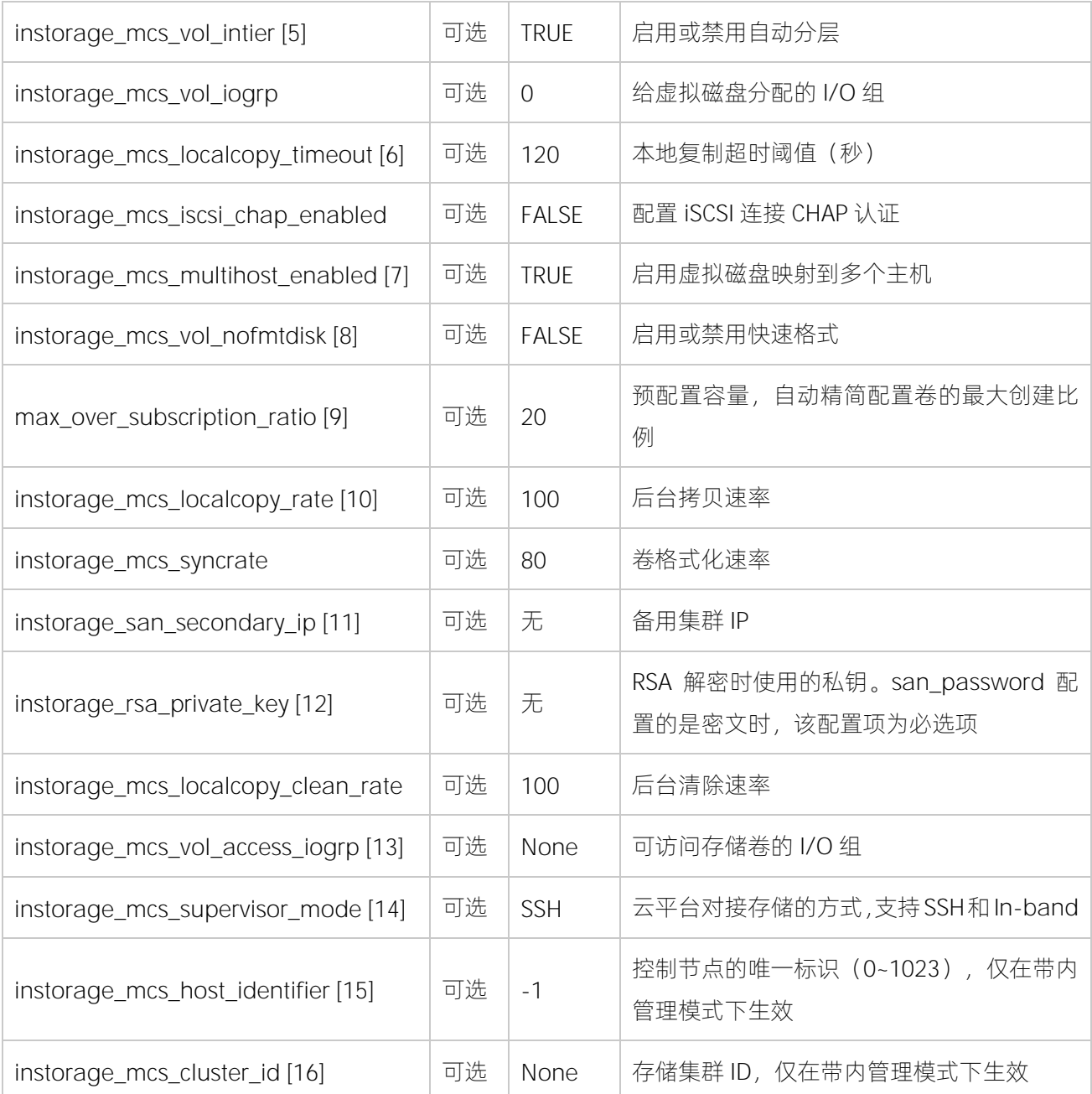

- [1] 认证要求必须指定密码 (san\_password), 如果同时指定了 SSH 私钥 (san\_private\_key), 则驱动程 序只使用 SSH 私钥。使用带内管理 (In-band) 方式对接存储时, 密码必须经过 RSA 加密, 加密方式请 参考[12]。
- [2] 驱动程序默认创建厚置备卷。此选项用于配置精简卷初始物理分配比,如果设置为-1,则驱动程序会创 建完整大小的卷。
- [3] 此选项用于定义精简卷是否可以由存储系统自动扩展,TRUE 表示已启用自动扩展,FALSE 表示禁用自动 扩展。
- [4] 此选项用于定义 OpenStack 创建卷时是否开启实时压缩。存储设备开启此服务时才能启用。
- [5] 此选项用于定义 OpenStack 创建卷时是否开启自动分层。存储设备开启此服务时才能启用。
- [6] 此选项用于指定创建 OpenStack 快照时驱动程序等待超时的阈值,实际上是驱动程序等待存储设备准备 新的 LocalCopy 映射的最长时间。驱动程序接受的最大等待时间为 600 秒(10 分钟)。
- [7] 在迁移已经挂载虚拟机的卷时,卷将同时映射到源计算主机和目标计算主机。使用此选项定义驱动程序 是否允许将一个虚拟磁盘映射到多个主机。当一个虚拟磁盘同时映射至多个虚拟主机时,存储不保证数 据一致性,由上层应用保证。如果不需要将虚拟磁盘映射到多个主机,设置为 FALSE 更安全。
- [8] 此选项用于定义在创建卷时是否禁用配置普通卷(非精简卷)的快速格式化。 默认值 FALSE 表示不禁 用,TRUE 表示禁用快速格式。
- [9] 此选项用于定义自动精简配置卷的最大创建比例,允许所有卷的预配置容量的总和大于存储池的总容量。 默认值为 20,表示预配置的容量可以是总物理容量的 20 倍。
- <span id="page-25-0"></span>[10] 此选项用于定义存储后台拷贝速率,该值与拷贝速率对应关系如表 [3-2](#page-25-0) 所示。

![](_page_25_Picture_208.jpeg)

#### 表 3-2 后台拷贝速率与设置值的关系

 $141-150$  2GB

- [11] 此选项用于配置备用集群 IP。当主集群 IP 无法连通时,驱动会自动连接备用集群 IP 来管理存储。
- [12] 为了安全起见, Cinder 驱动提供了 RSA 加密工具 (位于驱动包的 encrypt\_tool 目录), 支持对密码进行 RSA 加密。完成 RSA 加密后, 再将密文配置到 cinder.conf 配置文件中。具体加密命令如下: python cipher.py rsa\_public\_key\_pkcs.pem {password}
- [13] 此选项用于在创建卷时指定该卷可通过哪些 I/O 组访问,一般四控非双活场景需配置该项。配置示例: instorage\_mcs\_vol\_access\_iogrp=0:1, 其中 0、1 代表存储集群 I/O 组的 ID, 可通过 lsiogrp 命令查询。
- [14] 此选项用于配置 OpenStack 云平台对接存储的方式,支持 SSH 和 In-band 两种方式。In-band 为带内 管理方式,用于 OpenStack 控制节点与存储之间没有 TCP/IP 网络的场景。
- [15] 此选项仅在带内管理对接方式的场景下有效,有多个控制节点时,需要保证不同控制节点的该配置唯一。
- [16] 此选项仅在带内管理对接方式的场景下有效,用于标识 Cinder 后端对接哪个存储集群。存储集群 ID 可 通过 lssystem|grep id\_alias 命令获取, 集群重建或者通过 chsystem 命令修改集群 ID 后, 需要重新配 置。

## <span id="page-26-0"></span>3.5.2 配置示例

以下配置示例中,除配置 FC SAN 和配置 RoCE SAN 外, 其余都是对接 IP SAN 的示例。

## 3.5.2.1 配置普通卷

在 Cinder 配置文件中配置后端:

![](_page_26_Picture_267.jpeg)

instorage\_mcs\_volpool\_name = Pool0

#后端名称

volume\_backend\_name = G165

#拷贝镜像启用多路径

use\_multipath\_for\_image\_xfer = True

在 OpenStack 页面中配置卷类型:

#### 图 3-5 配置普通卷页面

![](_page_27_Picture_138.jpeg)

## 3.5.2.2 配置精简卷

在 Cinder 配置文件中配置后端:

![](_page_27_Picture_139.jpeg)

#### 图 3-6 配置精简卷页面

![](_page_28_Picture_109.jpeg)

## 3.5.2.3 配置压缩卷

在 Cinder 配置文件中配置后端:

![](_page_28_Picture_110.jpeg)

在 OpenStack 页面中配置卷类型:

#### 图 3-7 配置压缩卷页面

![](_page_29_Picture_114.jpeg)

## 3.5.2.4 配置复制卷

在 Cinder 配置文件中配置后端:

![](_page_29_Picture_115.jpeg)

## **INSDUC 浪潮**

- backend\_id 是远端存储系统的唯一名称。
- san\_ip、san\_login、san\_password 为远端存储系统的认证信息。san\_password 设置的密码中不能包 含",",该符号会导致云平台解析失败。
- pool\_name 为复制目标卷所在池的名称。

在 OpenStack 页面中配置卷类型:

#### 图 3-8 配置复制卷页面

![](_page_30_Picture_147.jpeg)

## 3.5.2.5 配置双活卷

在 Cinder 配置文件中配置后端:

[G73] #iSCSI 连接驱动 volume\_driver=cinder.volume.drivers.inspur.instorage.instorage\_iscsi.InStorageMCSISCSIDriver #存储的 IP 地址 san\_ip = 100.7.46.73 #存储管理员用户名 san\_login = superuser #存储管理员用户密码 san\_password = Passw0rd. #存储池 instorage\_mcs\_volpool\_name = Pool0 #后端名称 volume\_backend\_name = G73 #拷贝镜像启用多路径 use\_multipath\_for\_image\_xfer = True

#### #双活配置

instorage\_mcs\_aa\_volpool\_name\_map=Pool0:Pool1

instorage\_mcs\_aa\_iogrp\_map=0:1

在 OpenStack 页面中配置卷类型:

#### 图 3-9 配置双活卷页面

![](_page_31_Picture_129.jpeg)

## 3.5.2.6 配置重删卷

在 Cinder 配置文件中配置后端:

![](_page_31_Picture_130.jpeg)

#### 图 3-10 配置重删卷页面

![](_page_32_Picture_109.jpeg)

## 3.5.2.7 配置重删压缩卷

在 Cinder 配置文件中配置后端:

![](_page_32_Picture_110.jpeg)

在 OpenStack 页面中配置卷类型:

#### 图 3-11 配置重删压缩卷页面

![](_page_33_Picture_137.jpeg)

## 3.5.2.8 配置 QoS

在 OpenStack 页面中配置 QoS 规格:

#### 图 3-12 配置 QoS 规格

![](_page_33_Picture_138.jpeg)

在 OpenStack 页面中关联 QoS 规格到卷类型:

#### 图 3-13 关联 QoS 规格到卷类型

![](_page_33_Picture_139.jpeg)

## 3.5.2.9 配置对接多套存储

在 Cinder 配置文件中配置后端:

#### [G165]

#iSCSI 连接驱动

volume\_driver=cinder.volume.drivers.inspur.instorage.instorage\_iscsi.InStorageMCSISCSIDriver

#存储的 IP 地址

san\_ip = 100.7.46.165

#存储管理员用户名

san\_login = superuser

## **INSDUC 浪潮**

#存储管理员用户密码 san\_password = Passw0rd. #存储池 instorage\_mcs\_volpool\_name = Pool0 #后端名称 volume\_backend\_name = G165 #拷贝镜像启用多路径 use\_multipath\_for\_image\_xfer = True

## [G73]

#iSCSI 连接驱动 volume\_driver=cinder.volume.drivers.inspur.instorage.instorage\_iscsi.InStorageMCSISCSIDriver #存储的 IP 地址 san\_ip = 100.7.46.73 #存储管理员用户名 san\_login = superuser #存储管理员用户密码 san\_password = Passw0rd. #存储池 instorage\_mcs\_volpool\_name = Pool1 #后端名称 volume\_backend\_name = G73 #拷贝镜像启用多路径 use\_multipath\_for\_image\_xfer = True

## 3.5.2.10 配置一致性组

在 OpenStack 页面中配置快照一致性组类型。

#### 图 3-14 配置一致性组类型

![](_page_35_Picture_162.jpeg)

## 3.5.2.11 配置 FC SAN

需要对接 FC SAN 时, 只需修改连接驱动的配置, 如下:

#FC 连接驱动

volume\_driver=cinder.volume.drivers.inspur.instorage.instorage\_fc.InStorageMCSFCDriver

## 3.5.2.12 配置 RoCE SAN

需要对接 RoCE SAN 时, 只需修改连接驱动的配置, 如下:

#RoCE 连接驱动

volume\_driver=cinder.volume.drivers.inspur.instorage.instorage\_rdma.InStorageMCSRDMADriver

## 3.5.2.13 配置多挂载

OpenStack Q 及以后的版本支持将一个卷同时挂载至多个虚拟机。使用该特性时, 需要在卷类型中增加 multiattach 属性。如下:

cinder type-create multiattach #创建名称为 multiattach 的卷类型

cinder type-key multiattach set multiattach="<is> True" #为该卷类型设置 multiattach 属性

## 3.5.2.14 配置带内管理

使用带内管理(In-band)方式对接存储时,在 Cinder 配置文件中配置后端:

[G73]

#FC 连接驱动

volume\_driver=cinder.volume.drivers.inspur.instorage.instorage\_fc.InStorageMCSFCDriver

#带内管理 Agent 的 IP 地址 san\_ip = 100.2.145.166 #存储管理员用户名(固定) san\_login = inbmgtadmin #存储管理员用户密码(需 RSA 加密) san\_password =iG82ygvMwrc0nHsjPTWHWzyVVRwZG7A/MV7y9umn5r/AKovGjpBdvX2Qhvz4v1r7HAA8G/fJiKqBYYU7Lf K2R5viGzp0tQYp8NKbgPfTz9KRy09jtXR/A+fnXty3XzcAieeY6qqGTeldCoZK96s3rSrnJGQdY4ySsGhxqmrxi  $6M=$ #存储池 instorage\_mcs\_volpool\_name = Pool1 #后端名称 volume\_backend\_name = G73 #拷贝镜像启用多路径 use\_multipath\_for\_image\_xfer = True #对接方式 instorage\_mcs\_supervisor\_mode = In-band #控制节点标识 Instorage\_mcs\_host\_identifier = 166 #存储集群 ID Instorage\_mcs\_cluster\_id = 0000000033227034

## <span id="page-37-0"></span>**4** 故障分析与解决

### 网络不通

cinder-volume 所在存储节点与本存储设备之间的网络不通时, 说明无法连接到存储 IP, 需要检查网络或 IP 是否正确。

### 认证失败

无法连接到存储设备,请检查用户名、密码或 ssh-key。

#### 找不到驱动程序

驱动名称错误。请检查驱动是否安装正确,配置文件中 volume\_driver 参数是否设置正确。

#### 存储池不存在

请检查存储设备上存储池是否存在、存储池名称是否正确。

#### 主机上设备路径异常

#### 原因 1: 虚拟机没有正确使用多路径设备

目前, OpenStack 通常利用 Linux 作为平台, 使用 libvirt 对虚拟机进行管理, 底层使用 KVM 虚拟化技术, 用 户态使用 qemu 虚拟化环境。

 启动一个虚拟机后,通过检查 libvirt 配置文件来确定虚拟机是否使用多路径设备。通过 libvirt 创建的虚 拟机均会有一个配置文件,通常位于/var/run/libvirt/qemu 目录下(具体路径跟操作系统有关)。配置 文件中的 domstatus.domain.devices.disk[type='block']节点包含了块设备的相关配置,其中<source dev='/dev/xxx'>表示虚拟机使用的主机上的具体设备。如果该设备不是一个多路径设备,说明多路径的 配置存在问题。如下图标出的内容表示该虚拟机使用了单路径设备。

图 4-1 通过 libvirt 配置文件确认是否启用多路径

![](_page_38_Figure_3.jpeg)

另外,执行命令 ps | grep qemu 查看系统中所有的 qemu 虚拟机进程, 通过进程启动时的-drive 参数值 来判断虚拟机启动时是否使用了多路径设备。但是这种方式只能看到进程启动时挂载的卷,无法查看到 虚拟机启动之后再挂载的设备。如下图标出的内容表示该虚拟机使用了单路径设备。

#### 图 4-2 通过命令确认是否启用多路径

libvirt+ 31103 0.1 1.3 658000 164988? Sl Aug07 2:12 /usr/bin/qemu-system-x86\_64 -name guest=instance-00000003,debug-threads=on. . drive file=/dev/sdd,format=raw,if=none,id=drive-virtio-disk0,serial=4a5d62de-4238-41e6-8fca-17f9c47caa89,cache=none,aio=native-

确认虚拟机只使用了单路径设备后,请参考"[3.4](#page-19-0) [启用多路径"](#page-19-0)中的相关配置说明进行检查,确保配置正确。

#### 原因 2:多路径中的路径信息与预期不符

当主机上的多路径路径信息与预期不符时,如路径状态、路径数量与设计的不一致,可能原因及解决方法请 参考以下内容:

- 使用 FC 链路时, 如果 ZONE 配置在 OpenStack 使用过程中来回变动, 可能会导致新的路径被发现。如 果 ZONE 配置将原有的路径屏蔽,主机上的多路径信息会标识该路径为 Failed 状态, 但并不会自动删除 该路径。该现象会在问题排查过程中产生干扰。
- 在使用过程中,如果出现控制器损坏,则该控制器上的路径均会变为 Failed 状态。在控制器损坏后挂载 卷,损坏控制器上的路径并不会被发现,也就不会聚合到多路径设备下。
- 系统中的多路径相关配置出现问题时,可能会导致主机上多路径设备或普通路径设备出现遗留。通过以 下两种方法解决:
	- 重启主机使系统重新加载路径设备,并进行多路径聚合。
	- 手动执行以下命令删除多路径和普通路径设备。

multipath -f XXX 或

echo 1 > /sys/block/devX/device/delete

通过 scsi\_id 可以获取 SCSI 设备的 ID 号, 多路径服务也是通过该 ID 号对设备进行聚合。通过 scsi\_id 获

取的多路径设备的不同路径的 ID 号不一样时,需要重启主机、重建虚拟机。目前无法解释出现这种现象 的原因。

scsi\_id 使用方法如下:

/lib/udev/scsi\_id --whitelist --page=0x83 /dev/sdb

在有多套存储的云环境中,需要根据一个设备查找该设备所在的存储时,可以通过 scsi\_id 命令获取到设 备的 ID 号,然后在存储上根据该 ID 号操作是否有对应卷。注意,scsi\_id 命令读出的 ID 号与存储上的 ID 号相比,在最前面多了一个"3"。

<span id="page-40-0"></span>![](_page_40_Picture_2.jpeg)

## <span id="page-40-1"></span>5.1参考资料

除本手册外,你还可以通过以下途径获取 OpenStack 和 Cinder 的相关资料。

- Cinder 使用方法: 请访问 OpenStack 社区或咨询相应的云提供商。
- OpenStack 官方用户指南: <https://docs.openstack.org/user-guide/>
- OpenStack Cinder 服务官方命令行使用方法: <https://docs.openstack.org/python-openstackclient/latest/cli/decoder.html#cinder-cli>

## <span id="page-40-2"></span>5.2缩略语

![](_page_40_Picture_144.jpeg)